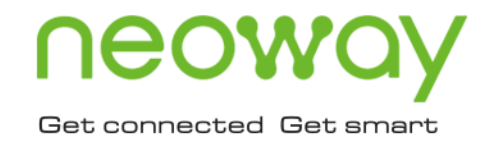

# GPS 库 配置手册

版本 1.0 日期 2019-11-21

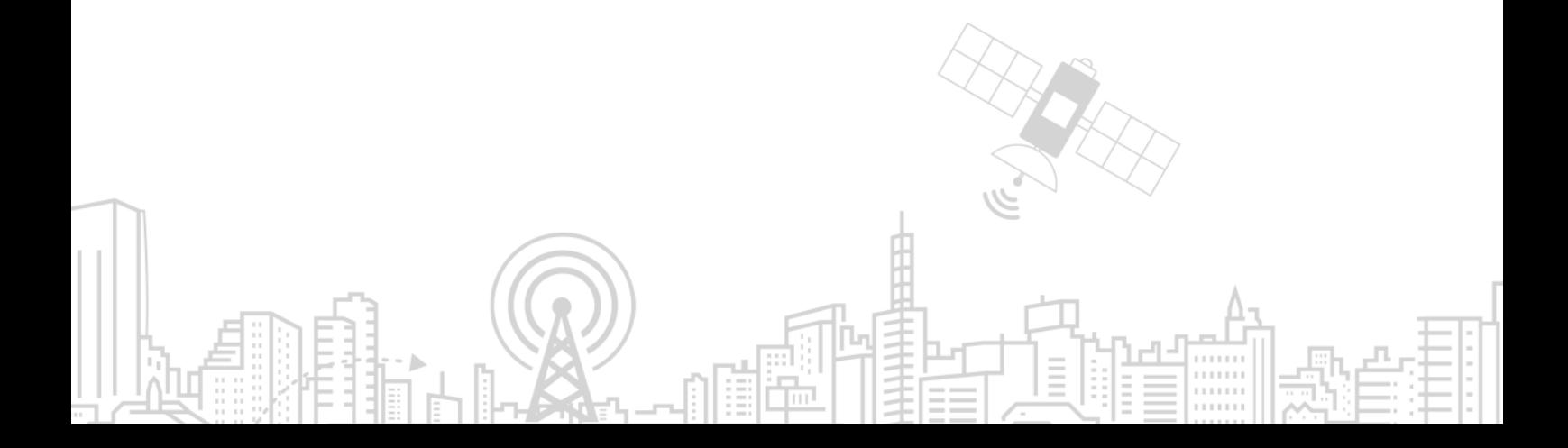

## neoway有方

#### 版权声明

版权所有 © 深圳市有方科技股份有限公司 2019。深圳市有方科技股份有限公司保留所有权利。 未经深圳市有方科技股份有限公司书面同意,任何单位和个人不得擅自摘抄、复制本文档内容的部分或全部, 并不得以任何形式传播。

 $\bigcap$  e ow ay 有方、<sub>是深圳市有方科技股份有限公司所有商标。</sub> 本文档中出现的其他商标,由商标所有者所有。

#### 说明

本文档对应产品为 N720、N720V5 模块。 本文档的使用对象为系统工程师,开发工程师及测试工程师。 本设计指南为客户产品设计提供支持,客户须按照本文中的规范和参数进行产品设计和调试。如因客户操作 不当造成的人身伤害和财产损失,有方概不承担责任。

由于产品版本升级或其它原因,本文档内容会在不预先通知的情况下进行必要的更新。 除非另有约定,本文档中的所有陈述、信息和建议不构成任何明示或暗示的担保。

深圳市有方科技股份有限公司为客户提供全方位的技术支持,任何垂询请直接联系您的客户经理或发送邮件 至以下邮箱:

Sales@neoway.com Support@neoway.com 公司网址:http://www.neoway.com

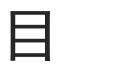

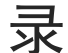

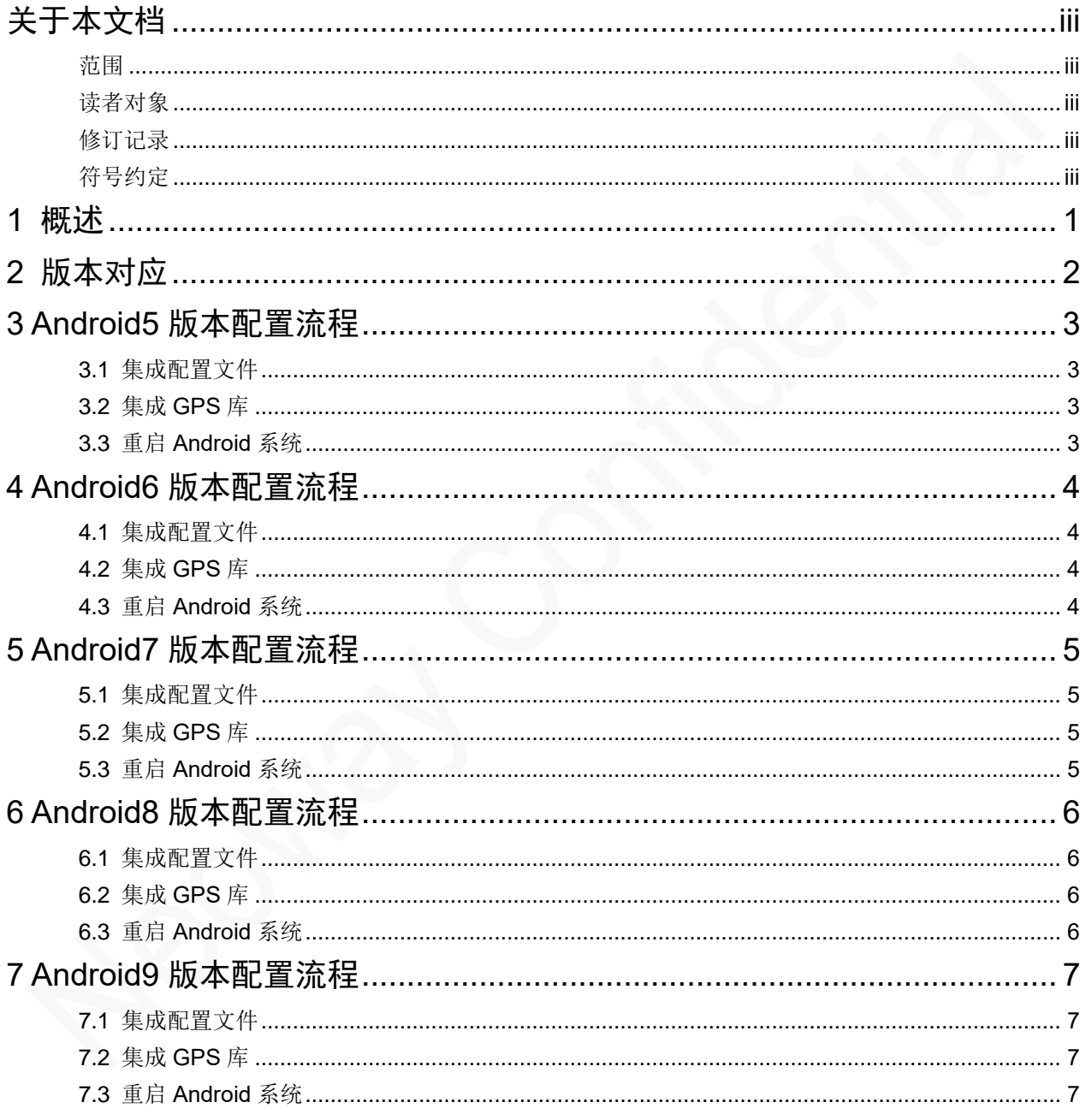

## <span id="page-3-0"></span>关于本文档

#### <span id="page-3-1"></span>范围

本文档对应产品为 N720 及 N720V5 模块,描述了 GPS 库的配置说明。

#### <span id="page-3-2"></span>读者对象

本文档的使用对象为系统工程师,开发工程师及测试工程师。

#### <span id="page-3-3"></span>修订记录

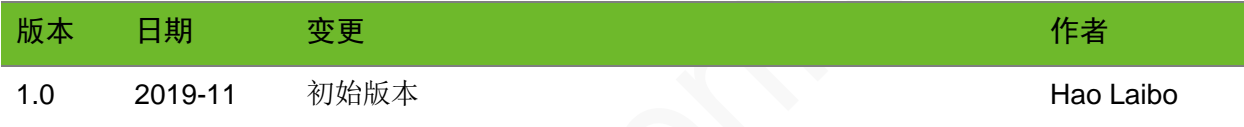

#### <span id="page-3-4"></span>符号约定

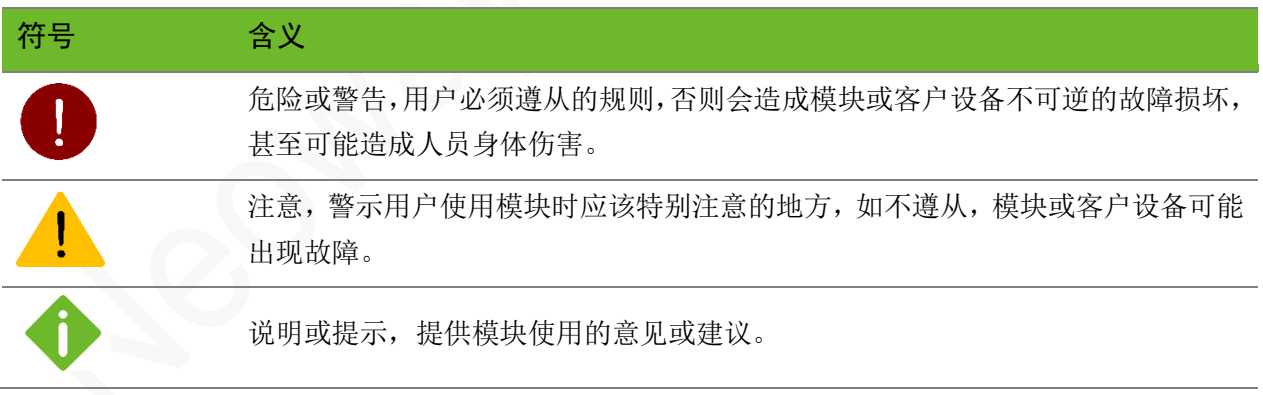

### <span id="page-4-0"></span>1 概述

有方 N720 和 N720V5 模块通过有方 GPS 库实现 GPS 搜星、定位等 GPS 功能。有方 GPS 库是运行于 Android 系统 HAL 层的共享库文件,负责 Android framework 层 GPS 服务和驱动层 GPS 端口间 GPS 信息的解析、传输、控制等功能。

当 Android 系统开启 GPS 服务, Android framework 层将通知有方 GPS 库, 开始读取驱 动层 GPS 端口上报的 NMEA 码, GPS 库负责解析 NMEA 码, 并将解析后的信息上报给 framework 层, framework 层通知相关 APK 显示 GPS 搜星、定位信息。

如需指定 GPS 库使用驱动层的某个 GPS 端口读取 NMEA 码,可在系统 Android 源码的 system.prop 文件中添加 nwy.gps.channel 属性,如 nwy.gps.channel = /dev/ttyUSB1,重新烧录 Android 系统即可。

本文档介绍如何将有方 GPS 库集成到基于 Android 系统的设备中,使设备可以使用 GPS 定位功能。

## <span id="page-5-0"></span>2 版本对应

GPS 版本号与 Android 版本号的对应关系如下:

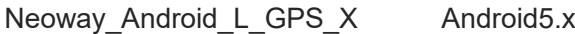

- Neoway\_Android\_M\_GPS\_X Android6.x
- Neoway\_Android\_N\_GPS\_X Android7.x

Neoway Android O GPS X Android8.x

Neoway\_Android\_P\_GPS\_X Android9.x

X 代表实际提供的 GPS 版本号。

其中 Neoway\_Android\_M\_GPS\_X 到 Neoway\_Android\_P\_GPS\_X 版本分为 32 位和 64 位, 请根 据当前 Android 系统的 CPU 位数, 选择对应的 GPS 库文件。

## <span id="page-6-0"></span>3 Android5 版本配置流程

### <span id="page-6-1"></span>3.1 集成配置文件

将 Neoway Android L GPS X 对应的 gps.conf 文件 push 到系统 etc 目录, 使用命令如下:

adb root adb remount adb push /xxx/gps.conf /etc/

#### <span id="page-6-2"></span>3.2 集成 GPS 库

将 Neoway\_Android\_L\_GPS\_X 对应的 gps.default.so 库 push 到系统 system/lib/hw 目录, 使用命 令如下:

```
adb root
adb remount
adb push /xxx/gps.default.so /system/lib/hw/
```
### <span id="page-6-3"></span>3.3 重启 Android 系统

## <span id="page-7-0"></span>4 Android6 版本配置流程

#### <span id="page-7-1"></span>4.1 集成配置文件

将 Neoway Android M GPS X 对应的 gps.conf 文件 push 到系统 etc 目录,使用命令如下:

```
adb root
adb remount
adb push /xxx/gps.conf /etc/
```
#### <span id="page-7-2"></span>4.2 集成 GPS 库

将 Neoway Android M GPS X 对应的 gps.default.so 库 push 到系统 system/lib(lib64)/hw 目录, 使用命令如下:

adb root adb remount

如果使用的 Android 系统是 32 位系统, 执行以下命令:

adb push /xxx/gps.default.so /system/lib/hw/

如果使用的 Android 系统是 64 位系统, 执行以下命令:

<span id="page-7-3"></span>adb push /xxx/gps.default.so /system/lib64/hw/

#### 4.3 重启 Android 系统

## <span id="page-8-0"></span>5 Android7 版本配置流程

#### <span id="page-8-1"></span>5.1 集成配置文件

将 Neoway Android N GPS X 对应的 gps.conf 文件 push 到系统 etc 目录,使用命令如下:

```
adb root
adb remount
adb push /xxx/gps.conf /etc/
```
#### <span id="page-8-2"></span>5.2 集成 GPS 库

将 Neoway Android N GPS X 对应的 gps.default.so 库 push 到系统 system/lib(lib64)/hw 目录, 使用命令如下:

adb root adb remount

如果使用的 Android 系统是 32 位系统, 执行以下命令:

adb push /xxx/gps.default.so /system/lib/hw/

如果使用的 Android 系统是 64 位系统, 执行以下命令:

<span id="page-8-3"></span>adb push /xxx/gps.default.so /system/lib64/hw/

#### 5.3 重启 Android 系统

## <span id="page-9-0"></span>6 Android8 版本配置流程

#### <span id="page-9-1"></span>6.1 集成配置文件

将 Neoway Android O GPS X 对应的 gps\_debug.conf 文件 push 到系统 etc 目录, 使用命令如 下:

```
adb root
adb remount
adb push /xxx/gps_debug.conf /etc/
```
#### <span id="page-9-2"></span>6.2 集成 GPS 库

将 Neoway\_Android\_O\_GPS\_X 对应的 gps.default.so 库 push 到系统 system/lib(lib64)/hw 目录, 使用命令如下:

adb root adb remount

如果使用的 Android 系统是 32 位系统, 执行以下命令:

adb push /xxx/gps.default.so /system/lib/hw/

如果使用的 Android 系统是 64 位系统, 执行以下命令:

<span id="page-9-3"></span>adb push /xxx/gps.default.so /system/lib64/hw/

#### 6.3 重启 Android 系统

## <span id="page-10-0"></span>7 Android9 版本配置流程

#### <span id="page-10-1"></span>7.1 集成配置文件

将 Neoway Android P GPS X 对应的 gps\_debug.conf 文件 push 到系统 etc 目录, 使用命令如 下:

```
adb root
adb disable-verity
adb reboot
adb root
adb remount
adb push /xxx/gps debug.conf /etc/
```
#### <span id="page-10-2"></span>7.2 集成 GPS 库

将 Neoway\_Android\_P\_GPS\_X 对应的 gps.default.so 库 push 到系统 system/lib(lib64)/hw 目录, 使用命令如下:

```
adb root
adb disable-verity
adb reboot
adb root
adh remount
```
如果使用的 Android 系统是 32 位系统, 执行以下命令:

adb push /xxx/gps.default.so /system/lib/hw/

如果使用的 Android 系统是 64 位系统, 执行以下命令:

<span id="page-10-3"></span>adb push /xxx/gps.default.so /system/lib64/hw/

#### 7.3 重启 Android 系统

adb rebo